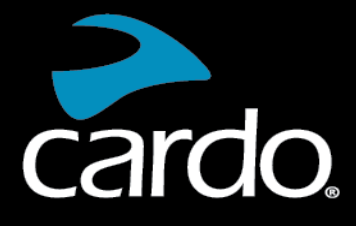

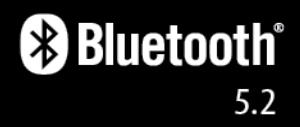

# FREECOM<sup>4</sup>X MANUAL

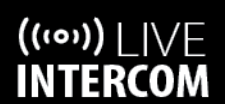

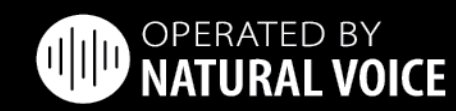

cardo

**SOUND BY** 

**UBL** 

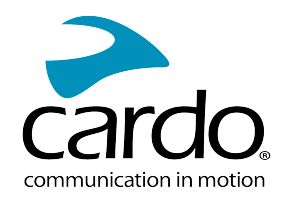

# **CONȚINUT**

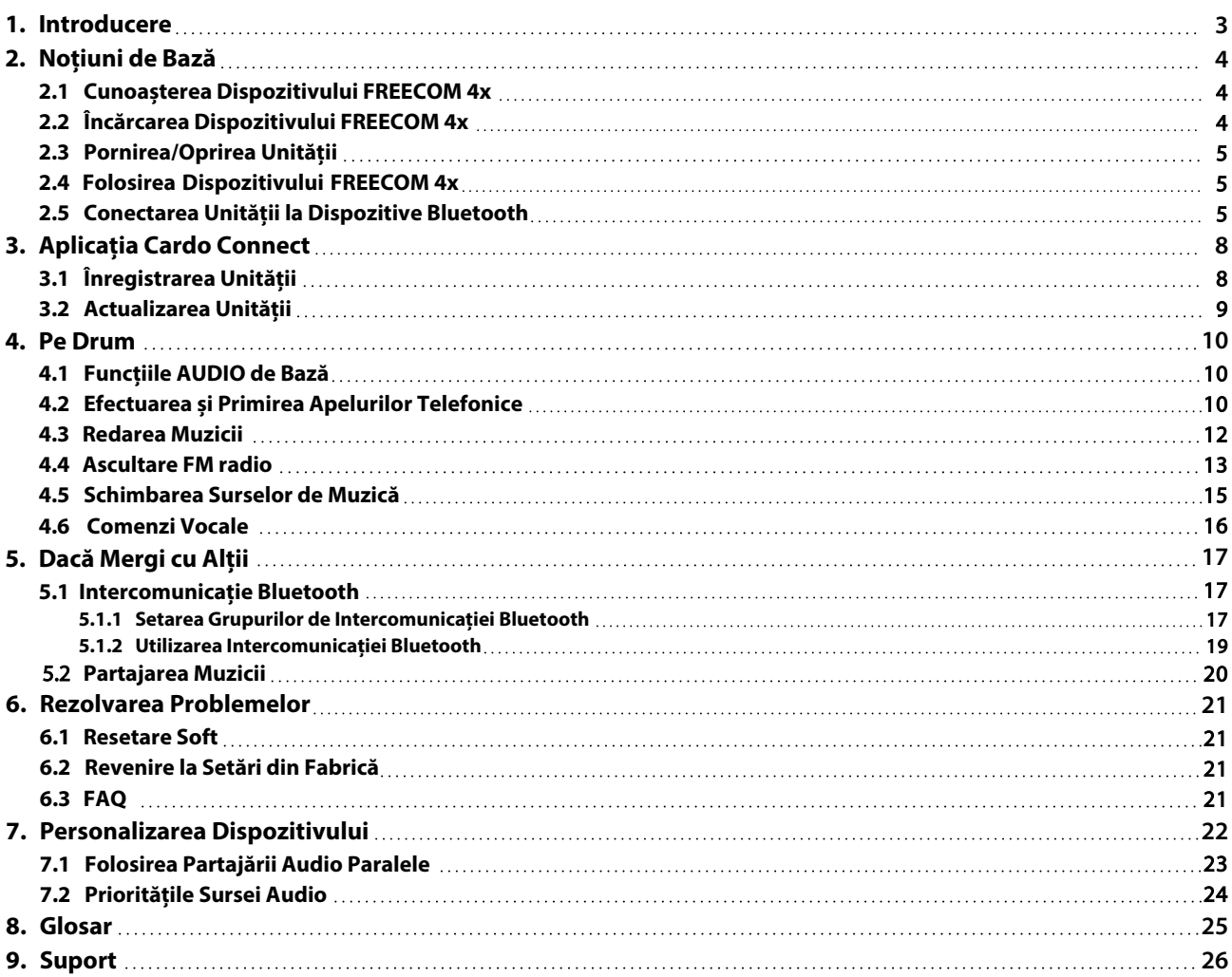

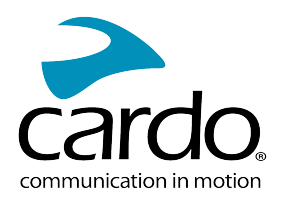

# <span id="page-2-0"></span>1. INTRODUCERE

Mulțumim că ați ales Cardo FREECOM 4x sistemul de comunicare și divertizment pentru căști de motociclete.

Vă dorim o experiență cât mai bună folosind FREECOM 4x și vă încurajăm să vizitați [www.cardosystems.com/support/freecom-4x/](https://www.cardosystems.com/support/freecom-4x/) în legătură cu orice întrebări, sugestii sau comentarii ați avea.

Dacă nu ați instalat încă unitatea FREECOM 4x pe cască, vă rugăm să îl instalați așa cum este descris în Ghidul de Instalare din pachet. Puteți viziona și videoclipul de instalare pe linkul următor [www.cardosystems.com/freecom-x-installation/](https://www.cardosystems.com/freecom-x-installation/)

Pentru utilizare cât mai ușoară pe drumuri, descărcați Ghidul de Buzunar de pe [www.cardosystems.com/wp](https://www.cardosystems.com/wp-content/uploads/guides/pocket/en/freecom4X.pdf)[content/uploads/guides/pocket/en/freecom4X.pdf](https://www.cardosystems.com/wp-content/uploads/guides/pocket/en/freecom4X.pdf)

Nu uitați să înregistrați unitatea FREECOM 4x. Înregistrarea unității FREECOM 4x permite descărcarea noilor actualizări de software, vă bucurați de funcții noi care sunt oferite din când în când, și asigură gestionarea ușoară a problemelor de garanție pe care le puteți avea. De asemenea, fiți sigur: Cardo nu împărtășește detaliile voastre altora.

Aceasta este versiunea 1.0 a Manualului FREECOM 4x. Pentru cea mai nouă versiune a manualului în limba preferată și diferite tutoriale puteți accesa [www.cardosystems.com/wp-content/uploads/guides/manual/en/freecom-4x.pdf](https://www.cardosystems.com/wp-content/uploads/guides/manual/en/freecom-4x.pdf)

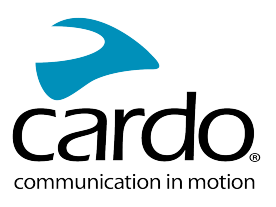

# <span id="page-3-0"></span>2. NOȚIUNI DE BAZĂ

# <span id="page-3-1"></span>2.1 CUNOAȘTERA DISPOZITIVULUI FREECOM 4X

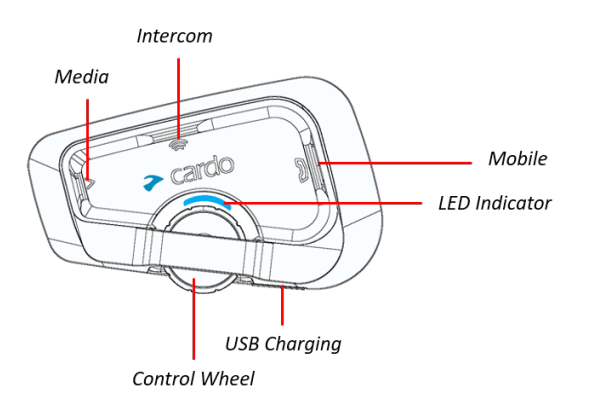

# <span id="page-3-2"></span>2.2 ÎNCĂRCAREA DISPOZITIVULUI FREECOM 4X

Asigurați-vă că bateria la FREECOM 4x este încărcată pentru cel puțin 4 ore înainte de prima utilizare.

#### Pentru a încărca unitatea:

●

1. Folosind cablul USB furnizat, conectați calculatorul sau încărcătorul de perete prin portul USB la FREECOM 4x.

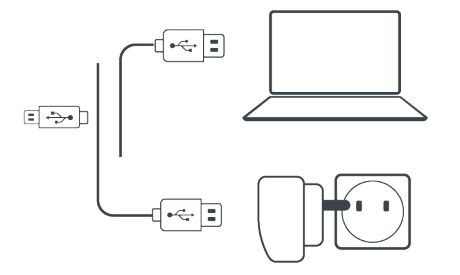

- 2. Încărcare rapidă:
	- Veți avea 2 ore timp de convorbire după 20 de minute de încărcare. (1.5 2 ore pentru încărcare completă)
- 3. Încărcați în timp ce mergeți:

În cazul în care este nevoie să îl încărcați, conectați unitatea la o sursă. Puteți continua încărcarea în timp ce mergeți.

Bateria la FREECOM 4x suportă până la 13 ore de convorbire.

- Încărcarea cu încărcătorul de perete este mai rapidă decât prin portul USB al computerului.
- Încărcarea unității o oprește automat. Pentru a utiliza unitatea în timp ce se încarcă, porniți-o. (vedeți Pornirea/Oprirea unității de pe pagina 5).

În timpul încărcării, indicatorul LED arată starea de încărcare în felul următor:

- LED roșu pornit încărcare
- LED roșu oprit încărcare completă

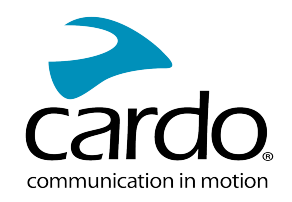

**TIP**: Puteți verifica oricând starea bateriei prin Aplicația Cardo Connect, sau spunând "Hey Cardo, battery status"

## <span id="page-4-0"></span>2.3 PORNIREA/OPRIREA UNITĂȚII

#### Pentru a porni dispozitivul FREECOM 4x:

Apăsați simultan simultan **și de 1 secunde.** 

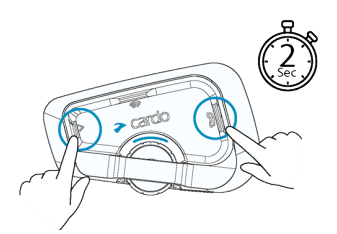

Boxa va emite un sunet de pornire.

Indicatorul LED confirmă că FREECOM 4x este pornit:

- Baterie normală Indicatorul LED clipeste de 3 ori albastru
- Baterie descărcată Indicatorul LED clipește de 3 ori albastru și după roșu
- Încărcare Indicatorul LED clipește roșu, albastru și mov

#### Pentru a opri dispozitivul FREECOM 4x:

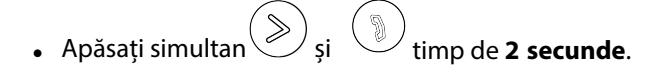

Indicatorul LED clipește de trei ori roșu, confirmând că dispozitivul este oprit. Boxa va emite un sunet descendent.

#### <span id="page-4-1"></span>2.4 FOLOSIREA DISPOZITIVULUI FREECOM 4X

Puteți opera diferitele caracteristici de pe FREECOM 2x în următoarele modalități:

- Prin apăsarea unui buton sau a unei combinații de butoane de pe unitate
- Prin folosirea Aplicației Cardo Connect de pe telefon (după ce este asociat cu unitatea)
- Prin folosirea comenzilor vocale (spunând o comandă, de exemplu "**Hey Cardo, Radio On**" )

## <span id="page-4-2"></span>2.5 CONECTAREA UNITĂȚII LA DISPOZITIVE BLUETOOTH

Dispozitivul FREECOM 4x are două canale Bluetooth pentru conectare la dispozitive Bluetooth ca și telefoane mobile, dispozitive GPS și playere de muzică Bluetooth cu A2DP.

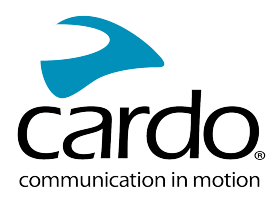

#### Pentru a conecta unitatea la un dispozitiv Bluetooth, prima dată trebuie împerecheate. După împerechere dispozitivele se vor conecta automat când sunt în rază de funcționare.

- Dacă conectați mai mult de un dispozitiv, Cardo recomandă să conectați telefonul mobil la canalul 1, iar dispozitivul adițional (ca și dispozitivul GPS, playerul de muzică sau un alt telefon mobil) la canalul 2.
- Dacă se împerecheză unitatea la mai multe telefoane mobile, atunci telefonul împerecheat cu canalul 1 va fi folosit pentru apelurile efectuate.

#### Pentru împerecherea la canalul 1 unui telefon mobil:

- 1. Activați Bluetooth-ul de pe telefonul mobil.
- 2. Pe unitate în modul de așteptare, apăsați<sup>(1944</sup>) timp de 5 **secunde**.

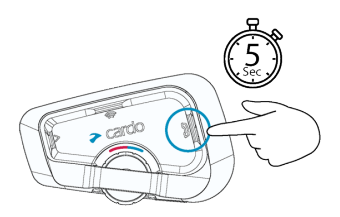

Indicatorul LED clipește roșu și albastru.

- 3. Pe telefonul mobil, căutați dispozitivele Bluetooth.
- 4. Atunci când apare FREECOM 4x în lista dispozitivelor disponibile, să îl selectați. Dacă se cere PIN sau Cheie de Acces, tastați 0000 (patru zerouri).

Telefonul va confirma că împerecherea a decurs cu succes, iar indicatorul LED va clipi mov timp de 2 secunde.

#### Pentru împerecherea la canalul 2 unui dispozitiv Bluetooth:

- 1. Activați Bluetooth-ul de pe dispozitiv (de exemlu, al doilea telefon mobil, dispozitiv GPS, sau player de muzică).
- 2. Pe unitate în modul de așteptare, apăsați (  $\bigcirc$  timp de 5 secunde.

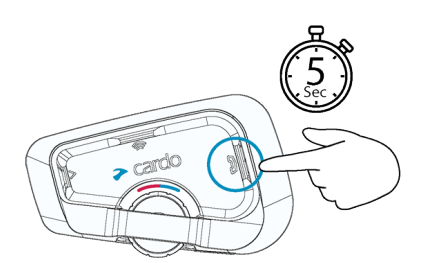

Indicatorul LED va clipi rapid roșu și albastru.

- 3. Efectuați următoarele:
	- . Indicatorul LED va clipi rapid roșu și verde. a. Dispozitiv GPS: Apăsați
	- b. Telefon Mobil: Apăsați  $\binom{0}{2}$ . Indicatorul LED va clipi rapid roșu și verde. Învărtiți Roata de Control spre stânga.
- 3. Pe dispozitivul cu care împerecheați, căutați dispozitivele Bluetooth.

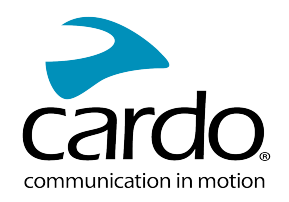

- 4. Atunci când apare FREECOM 4x în lista dispozitivelor disponibile, să îl selectați. Dacă se cere PIN sau Cheie de Acces, tastați 0000 (patru zerouri). Dispozitivul va confirma că împerecherea a decurs cu succes, iar indicatorul LED va clipi mov timp de 2 secunde.
- Dacă împerecherea nu este efectuat în două 2 minute, unitatea va reveni în modul de așteptare.
- Nu toate telefoanele mobile difuzează muzică stereo Bluetooth (A2DP), chiar dacă telefonul are o funcție de player MP3. Consultați manualul de utilizare al telefonului mobil pentru mai multe informații.
- Nu toate dispozitivele Bluetooth GPS permit conectarea la dispozitive Bluetooth audio. Consultați Manualul de Utilizare a dispozitivului GPS pentru mai multe informații.

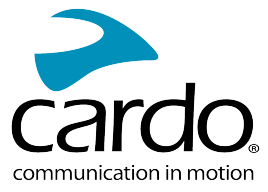

# <span id="page-7-0"></span>3. APLICAȚIA CARDO CONNECT

Aplicația Cardo Connect vă permite să configurați setările dispozitivului FREECOM 4x. În plus, aplicația oferă acces la dispozitiv direct prin ecranul telefonului mobil.

## <span id="page-7-1"></span>3.1 ÎNREGISTRAREA UNITĂȚII

1. Descărcați Aplicația Cardo Connect.

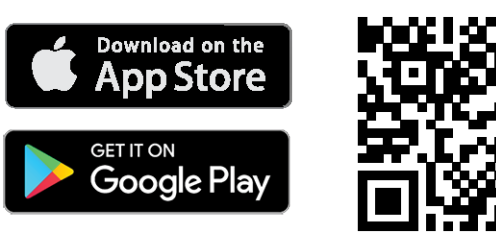

2. Înregistrați unitatea FREECOM 4x.

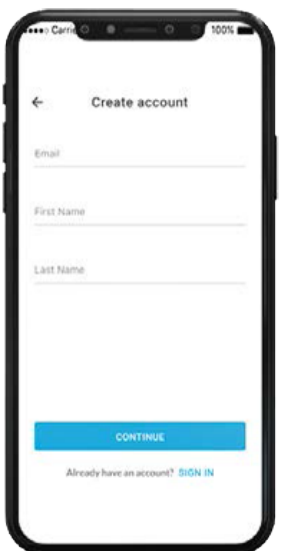

3. Selectați limba.

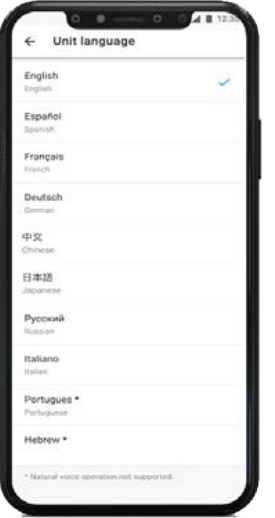

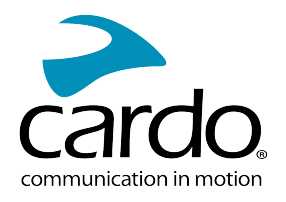

# <span id="page-8-0"></span>3.2 ACTUALIZAREA UNITĂȚII

Înainte de a folosi pentru prima dată unitatea, și oricând este disponibil o nouă actualizare de software, asigurațivă că aveți cea mai nouă versiune de software instalată. Actualizarea la cea mai nouă versiune vă menține unitatea fără bug-uri și vă oferă noi funcționalități suplimentare.

#### **Dispozitivul FREECOM 4x poate fi actualizat Over the Air, prin aplicația Cardo Connect.**

#### Pentru a actualiza dispozitivul FREECOM 4x cu Aplicația Cardo Connect:

Oricând este disponibil o nouă actualizare de software, un pop-up va apărea pe ecranul aplicației. Apăsați Install și urmăriți instrucțiunile de pe ecran.

Dacă apăsați Remind me later, pop-up-ul va reveni ziua următoare.

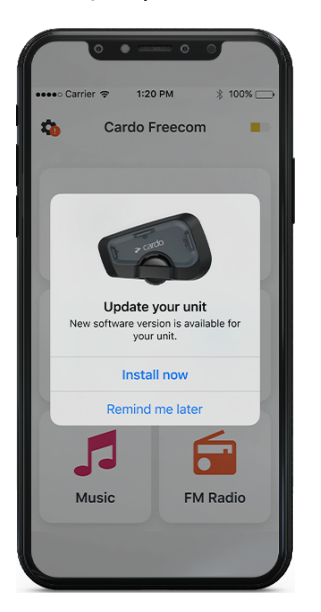

Pentru a actualiza dispozitivul FREECOM 4x la orice moment

- 1. Deschideți aplicația Cardo Connect.
- 2. Apăsați pe **Settings**.
- 3. Selectați dispozitivul.
- 4. Selectați versiunea de software.
- 5. Apăsați Update Now.

Când actualizarea va lua sfârșit, apăsați **Finish** pentru a reveni la meniul principal.

#### Pentru actualizarea dispozitivului FREECOM 4x de pe calculator:

- 1. Descărcați și instalați Cardo Update <https://www.cardosystems.com/update>
- 2. Deschideți Cardo Update.
- 3. Vă înregistrați (doar prima data).
- 4. Conectați unitatea la calculator prin cablu USB și actualizați firmware-ul.
- Cardo Update pe Windows/Mac cerințe minime Windows® 7/macOS x10.8.

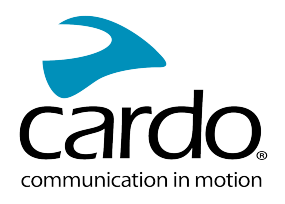

# <span id="page-9-0"></span>4. PE DRUM

<span id="page-9-1"></span>Dispozitivul FREECOM 4x vă face mai ușoară primirea apelurilor telefonice și vă ajută să ascultați muzică într-un mod convenabil și sigur.

# 4.1 FUNCȚIILE AUDIO DE BAZĂ

Funcțiile audio de bază sunt același dacă ascultați muzică, vorbiți pe intercom, sau purtați o conversație telefonică.

#### Pentru a mări volumul:

Învârtiți Roata de Control spre stânga sau spuneți "Hey Cardo, volume up".

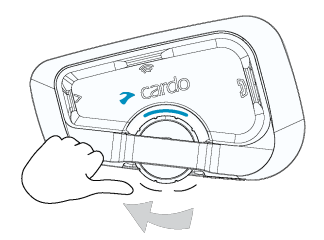

Se redă un ton din de în ce mai puternic până când ajungeți la volumul maxim, așa cum este indicat de tonul de volum maxim.

#### Pentru a reduce volumul:

Învârtiți Roata de Control spre dreapta sau spuneți "Hey Cardo, volume down".

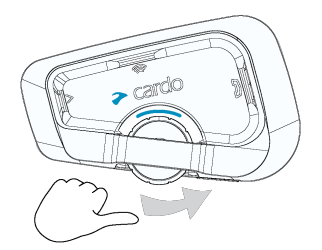

Se redă un ton din de în ce mai redus până când ajungeți la volumul minim, așa cum este indicat de tonul de volum minim.

#### Pentru a pune microfonul pe mut și a reduce volumul la nivelul minim:

Învârtiți Roata de Control spre exterior după spre interior sau spuneți "Hey Cardo, mute audio".

#### Pentru a activa microfonul și a mări volumul la nivelul anterior:

• Învârtiți Roata de Control în orice direcție sau spuneți "Hey Cardo, unmute audio". Se va emite un volum ascendent din boxe.

## <span id="page-9-2"></span>4.2 EFECTUAREA ȘI PRIMIREA APELURILOR TELEFONICE

Puteți folosi telefonul mobil pentru a efectua sau primi apeluri în timp ce este conectat la FREECOM 4x.

Puteți iniția un apel folosind funcțiunea mâini libere prin comandă vocală de pe telefon sau folosind opțiunile apelare rapidă sau reapelare a ultimului apel Cardo.

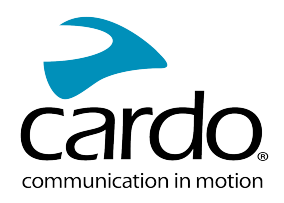

#### Pentru a iniția un apel:

- Prin comanda vocală a telefonului, apăsați (Superius puneți "Hey Siri" (dacă folosiți dispozitiv iOS) sau "OK Google" (dacă folosiți dispozitiv Android), după inițiați apelul conform instrucțiunilor pentru telefonul mobil.
- Pentru a reapela ultimul număr apelat de pe dispozitivul mobil. Apăsați butonul interprete 2 secunde sau spuneți **"Hey Cardo, redial number".**

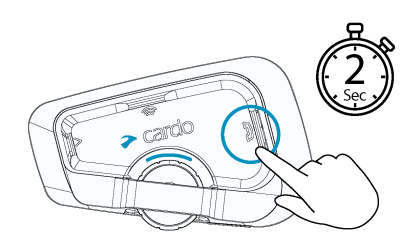

- **•** Pentru a apela numărul presetat, apăsați  $\leq \vee$  de două ori sau spuneți "Hey Cardo, speed dial". Numărul presetat trebuie configurat în aplicația Cardo Mobile înainte de utilizare.
- Dacă aveți conectat două telefoane la unitate, nu puteți efectua un apel telefonic suplimentar de pe al doilea telefon dacă sunteți deja în apel de pe primul telefon.
- În timpul intercom-ului Bluetooth în 3 sau 4 sensuri, motocicliștii conectați de pe ambele canele A și B nu pot primi apeluri telefonice.

#### Pentru a răspunde la un apel:

● Apăsați butonul mobile sau apăsați pe Roata de Control, și spuneți "Answer**"**.

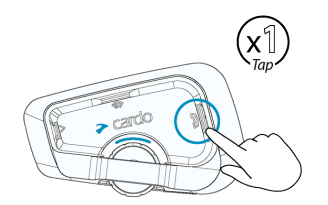

#### Pentru a ignora un apel:

Învârtiți Roata de Control spre exterior sau spuneți "Ignore".

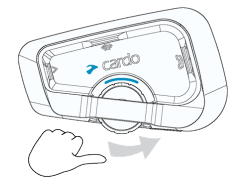

#### Pentru a termina un apel:

Apăsați Roata de Control.

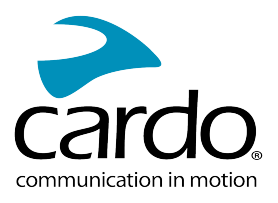

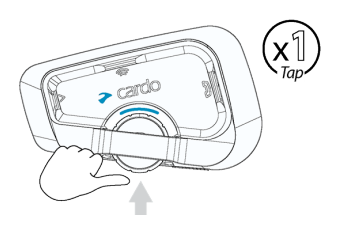

## <span id="page-11-0"></span>4.3 REDAREA MUZICII

Puteți reda muzică de pe dispozitivul conectat pe unitatea FREECOM 4x.

#### Pentru a porni muzica de pe dispozitivul conectat:

• Apăsați Butonul de Media  $\gg$ sau spuneți "**Hey Cardo, music on**" .

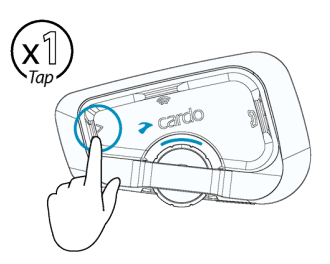

## Pentru a opri muzica:

● Apăsați Roata de Control sau spuneți " Hey Cardo, music off **"**.

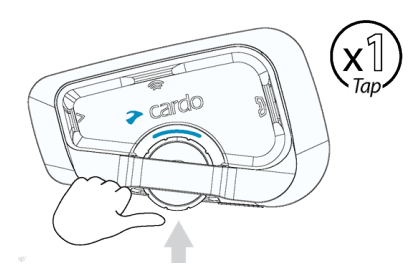

#### Pentru a trece la următoarea melodie (în timpul redării):

• Apăsați butonul de media  $\gg$ sau spuneți "Hey Cardo, next track".

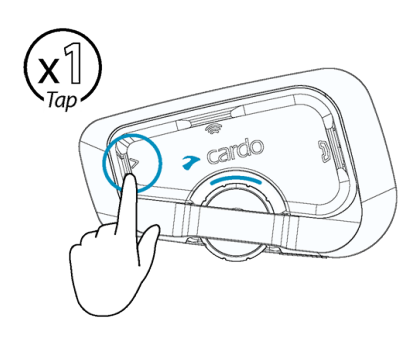

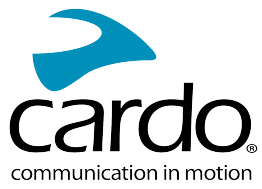

#### Pentru a sări înapoi la melodia anterioară (în timpul redării):

• Apăsați butonul de media de două ori  $\gg$ sau spuneți "Hey Cardo, previous track".

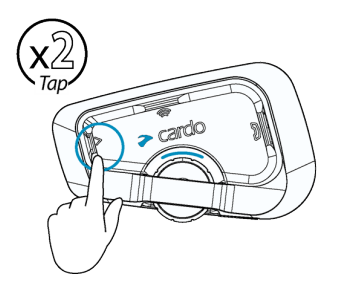

#### **Pentru a comuta între FM și muzică ATDP:**

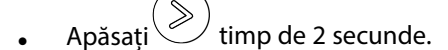

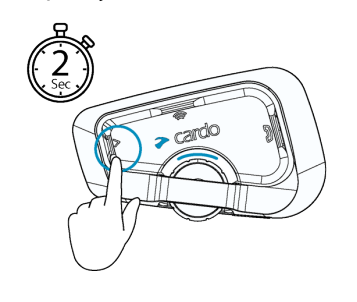

## <span id="page-12-0"></span>4.4 ASCULTARE FM RADIO

Dispozitivul FREECOM 4x este echipat cu FM radio încorporat.

#### Pentru a porni FM radio:

Apăsați $\left(\begin{matrix} \searrow \end{matrix}\right)$  de două ori sau spuneți "**Hey Cardo, radio on**" .

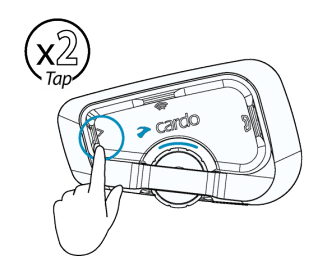

Când porniți FM radio, postul ascultat ultima dată va continua redarea.

#### Pentru a opri FM radio:

• Apăsați Roata de Control sau spuneți "Hey Cardo, radio off".

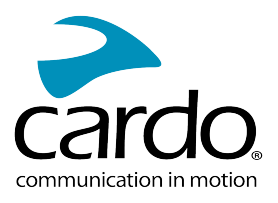

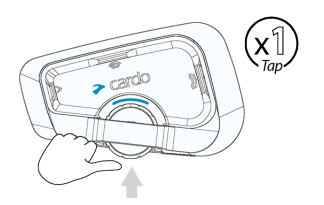

#### **Pentru a trece la următorul post radio:**

• Apăsați $\bigotimes$ o dată sau spuneți "Hey Cardo, next station".

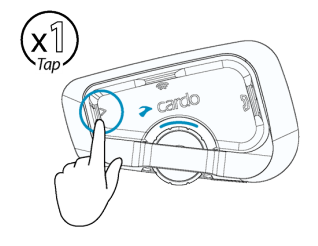

#### Pentru a reveni la postul radio anterior:

Apăsați $\gg$  de două ori sau spuneți "Hey Cardo, previous station.

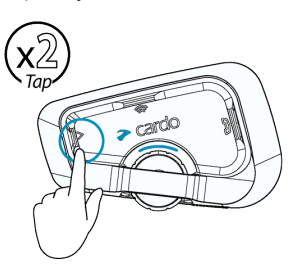

#### Pentru a căuta și a selecta un post de radio:

1. Apăsați $\bigotimes$  de 3 ori.

FM radio redă fiecare post pe care îl găsește pentru câteva secunde.

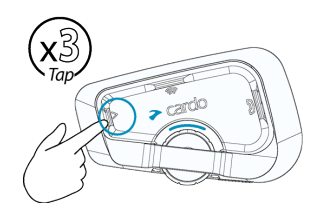

2. Când auziți un post pe care doriți să îl selectați, apăsați  $\gg$ 

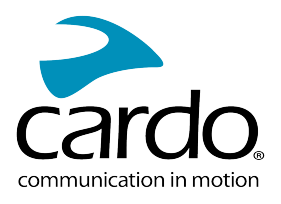

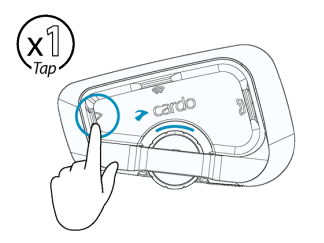

#### Pentru a stoca un post scanat în presetarea activă:

● Folosiți Aplicația Cardo Connect de pe telefonul mobil.

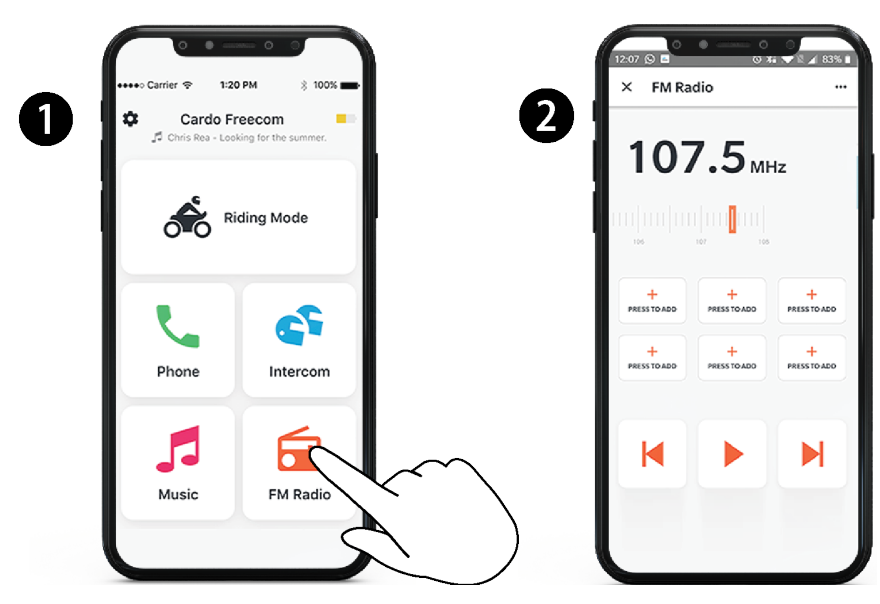

#### Pentru a comuta între FM și ATDP music:

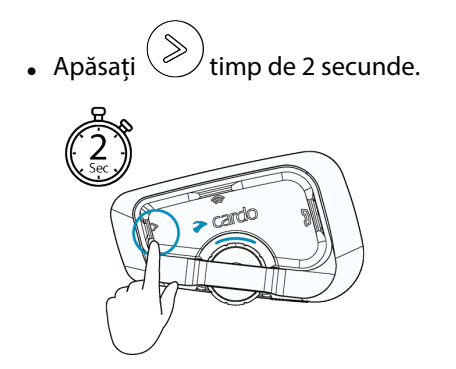

## <span id="page-14-0"></span>4.5 SCHIMBAREA SURSELOR DE MUZICĂ

Dacă sunt conectate două surse de audio (A2DP), FREECOM 4x folosește sursa de unde a fost redată muzică ultima dată.

#### Pentru a schimba la cealaltă sursă:

- 1. Opriți muzica (A2DP) de pe dispozitivul curent.
- 2. Porniți muzica (A2DP) de pe celălalt dispozitiv.

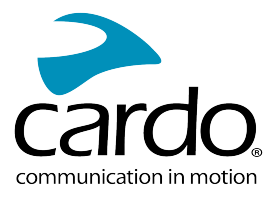

FREECOM 4x ține minte ultimul dispozitiv de pe care a fost redată muzica.

## <span id="page-15-0"></span>4.6 COMENZI VOCALE

Puteți folosi comenzi vocale prin funcția mâini libere pentru anumite caracteristici FREECOM 4x. Comenzile vocale folosesc operarea prin voce naturală. Spuneți cu voce tare o comandă și FREECOM 4x efectuează acțiunea. Comenzile vocale sunt disponibile în diferite limbi. Engleza este limba principală. Puteți schimba limba într-o altă limbă disponibilă.

FREECOM 4x folosește următoarele comenzi vocale predefinite.

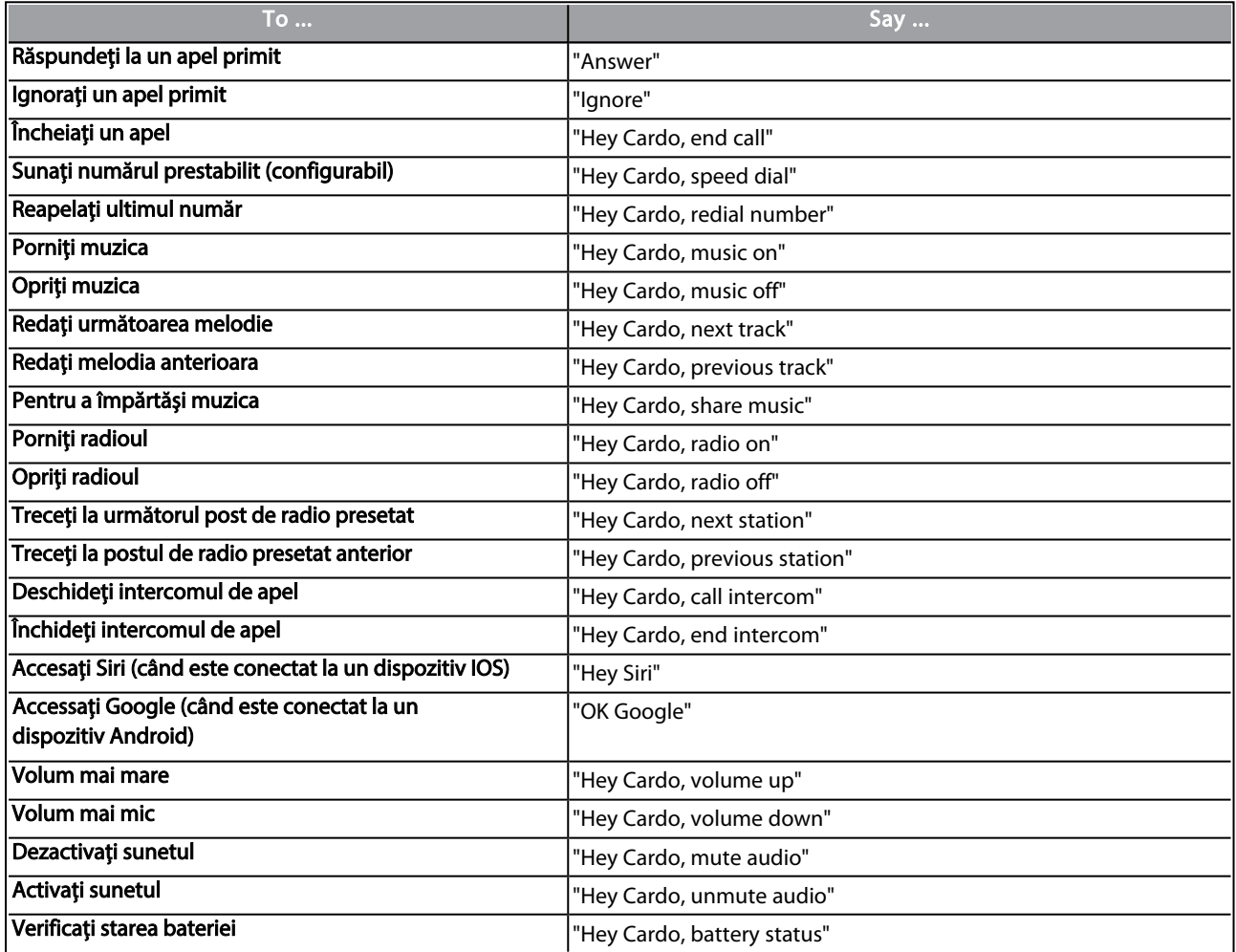

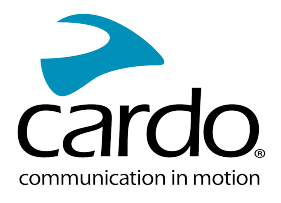

# <span id="page-16-0"></span>5. DACĂ MERGI CU ALȚII

Dispozitivul FREECOM 4x dispune de două moduri de comunicare intercom distincte: protocolul tradițional Bluetooth și Intercom Live.

# <span id="page-16-1"></span>5.1 INTERCOMUNICAȚIE BLUETOOTH

Pentru a conecta unitatea la o altă unitate prin intercom Bluetooth, ca și unitate Cardo Bluetooth sau alte dispozitive Bluetooth-activat, prima dată este necesar să împerecheați canalele lor. O dată împerecheate, unitatea va recunoaște automat celălalt dispozitiv când ajunge în raza de funcționare.(până la 1.2km /0.75mi 400m / 0.25mi supuse terenului).

- Împerecherea unui canal înlocuiește unitatea existentă de pe canal cu unitatea cea nouă.
- Dacă ați cumpărat FREECOM 4x DUO, pachetul conține două unități pre-împerecheate.
- <span id="page-16-2"></span>Raza de Intercom cu alte modele este limitat la distanța unității cu cea mai mică rază.

#### 5.1.1 SETAREA GRUPURILOR DE INTERCOMUNICAȚIEI BLUETOOTH

#### Pentru a seta un grup de conexiune Bluetooth:

- 1. Confirmați că unitatea Cardo este în modul Standby (lumina LED clipește încet).
- 2. Pentru a iniția împerechere în 2-sensuri:

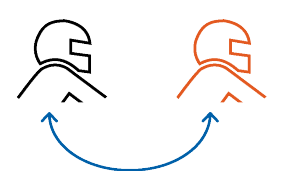

- Pe unitate apăsați  $\sim$ timp de 5 secunde pentru a iniția modul de împerechere.
- Lumina LED clipește roșu.

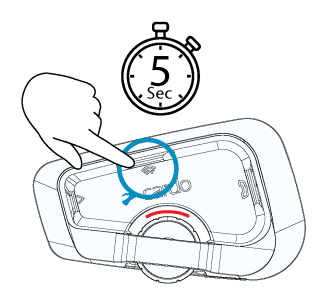

• Se va auzi următoarea frază: Rider A pairing.

#### Intercomul Bluetooth trebuie inițiat și pe celălalt dispozitiv.

3. Pentru a adăuga un al treilea membru:

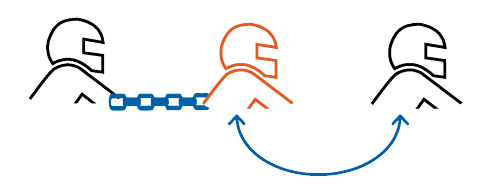

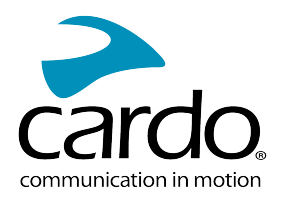

Apăsați (emp de 5 secunde. Indicatorul LED clipește roșu.

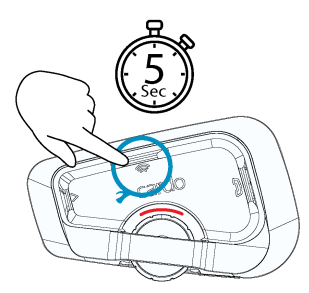

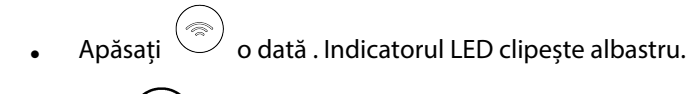

Se va auzi următoarea frază: Rider B pairing.

- Intercomul Bluetooth trebuie inițiat și pe celălalt dispozitiv.
- 4. Pentru a adăuga un al patrulea membru, pilotul numărul 1 sau pilotul numărul 2 trebuie să se conecteze la pilotul adițional.

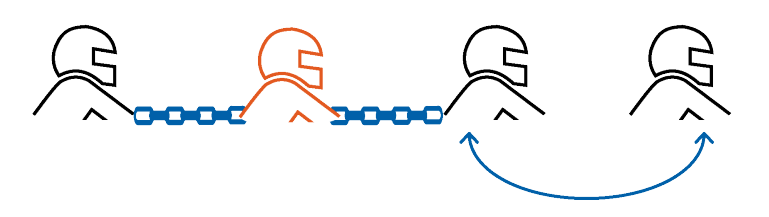

#### **Pentru a conecta un dispozitiv de intercom Bluetooth non-Cardo:**

- Dispozitivul non-Cardo trebuie să fie în modul de împerechere a telefonului.
- Pașii sunt identice ca și la grupurile de intercom Cardo Bluetooth.

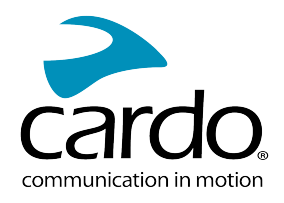

#### <span id="page-18-0"></span>5.1.2 UTILIZAREA INTERCOMUNICAȚIEI BLUETOOTH

#### 5.1.2.1 PORNIREA/OPRIREA APELURILOR INTERCOM BLUETOOTH

#### **Pentru a porni sau opri comunicația cu un pilotul 1:**

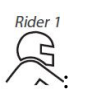

Apăsați  $\textcircled{\textcircled{\small{e}}}$ timp de 1 secundă sau spuneți **"Hey Cardo, call intercom"**.

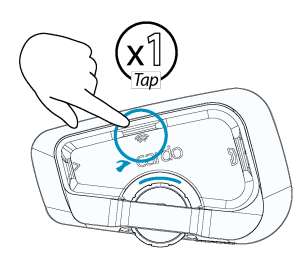

Puteți iniția un apel de intercom Bluetooth print-un sunet mai puternic, de exemplu spuneți "Hey". Dacă canalele A și B sunt conectate se va începe pe ambele canale.

#### **Pentru a porni sau opri comunicația cu pilotul 2:**

Apăsați  $\textcircled{\textcircled{\small{a}}}$  de două ori sau spuneți "Hey Cardo, end intercom".

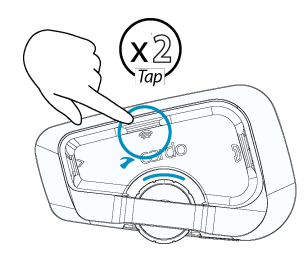

#### **Pentru a iniția un apel Bluetooth Conference în patru sensuri:**

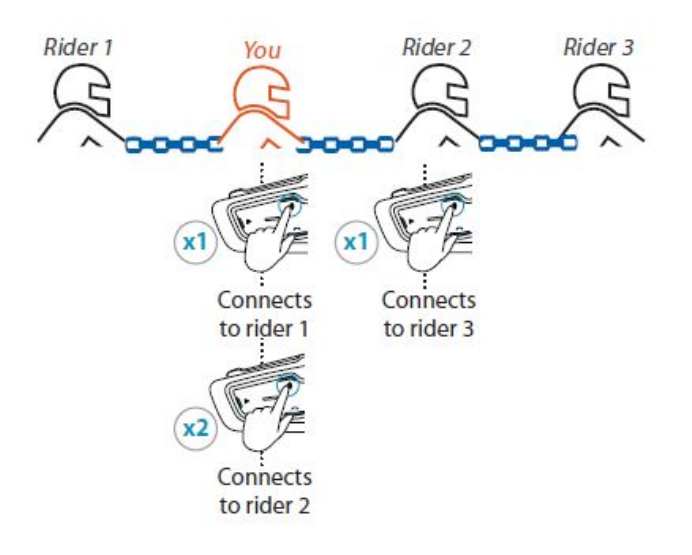

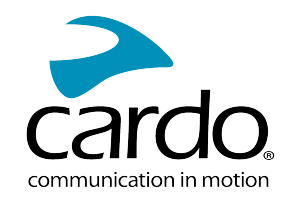

Dacă canalele A și B sunt deja împerecheate, conversația începe pentru cei doi.

#### 5.1.2.2 PRIMIREA APELURILOR INTERCOM BLUETOOTH

<span id="page-19-0"></span>Dacă o altă unitate împerecheată vă apelează prin intercom Bluetooth, apelul începe instant.

## 5.2 PARTAJAREA MUZICII

#### Puteți partaja muzică cu un pasager sau un alt pilot.

- Puteți partaja muzică doar în modul de intercom Bluetooth.
- Muzica poate fi partajată cu un singur pasager/pilot.
- Apelurile prin intercom Bluetooth sunt dezactivate când partajați muzică.
- Dacă ați împerecheat unitatea cu două telefoane mobile, muzica va fi partajată de pe telefonul mobil de pe care ați redat ultima dată muzică.
- Când opriți partajarea muzicii, muzica va continua redarea doar pe unitatea voastră.

#### Pentru a porni partajarea:

- 1. Porniți redarea muzicii.
- 2. Apăsați  $\circled{e}$ timp de 2 secunde pentru a porni partajarea pe Channel A (implicit). Sau spuneți "Hey Cardo, share music".

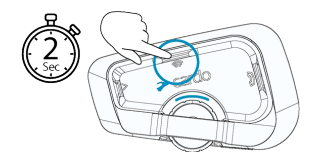

#### Pentru a selecta manual canalul pe care doriți să partajați muzica:

- 1. Porniți redarea muzicii.
- 2. Inițiați un apel de intercom Bluetooth pe oricare dintre canale.

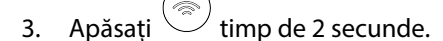

#### Pentru a opri partajarea:

Apăsați  $\searrow$  timp de 2 secunde.

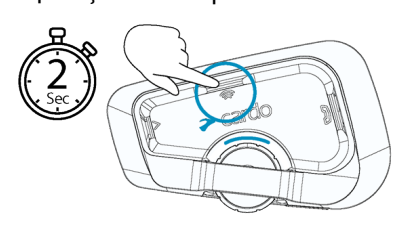

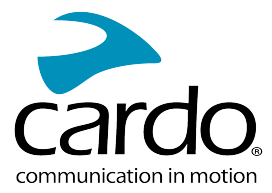

# <span id="page-20-1"></span><span id="page-20-0"></span>6. REZOLVAREA PROBLEMELOR

# 6.1 RESETARE SOFT

Dacă unitatea FREECOM 4x nu răspunde, resetați prin următoarele modalități:

- Oprire și pornire (vedeți Pornirea/Oprirea Unității).
- Folosind cablul USB furnizat, conectați unitatea la un computer saun un încarcător de perete pentru 30 de secunde.

# <span id="page-20-2"></span>6.2 REVENIRE LA SETĂRI DIN FABRICĂ

Opțiunea șterge toate unitățile împerecheate, dispozitivele și toate configurațiile setate.

#### Pentru a reveni la setările din fabrică a unității:

- 1. Verificați dacă unitatea FREECOM 4x este în modul Standby.
- 2. Apăsați simultan  $\circled{(*)}_{+} \circled{\ast}_{+} \circled{(*)}_{\text{tmp de 5 secunde.}}$ Lumina LED va clipi mov de 5 ori, confirmând că unitatea a fost resetat.

# <span id="page-20-3"></span>6.3 FAQ

Răspunsuri pentru alte probleme comune se găsesc pe [www.cardosystems.com/support/freecom-4x/](https://www.cardosystems.com/support/freecom-4x/)

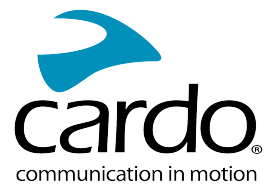

# <span id="page-21-0"></span>7. PERSONALIZAREADISPOZITIVULUI

Profitați la maxim de unitatea FREECOM 4x prin schimbarea setărilor și personalizarea unității în conformitate cu preferințele personale, folosind una din următoarele modalități:

- Aplicația Cardo Connect de pe iOS sau Android.
- Butoanele Unității.
- Cardo recomandă personalizarea setărilor înainte de a pleca pe drum. Puteți modifica setările după cum este necesar din experiențele trăite pe drum.

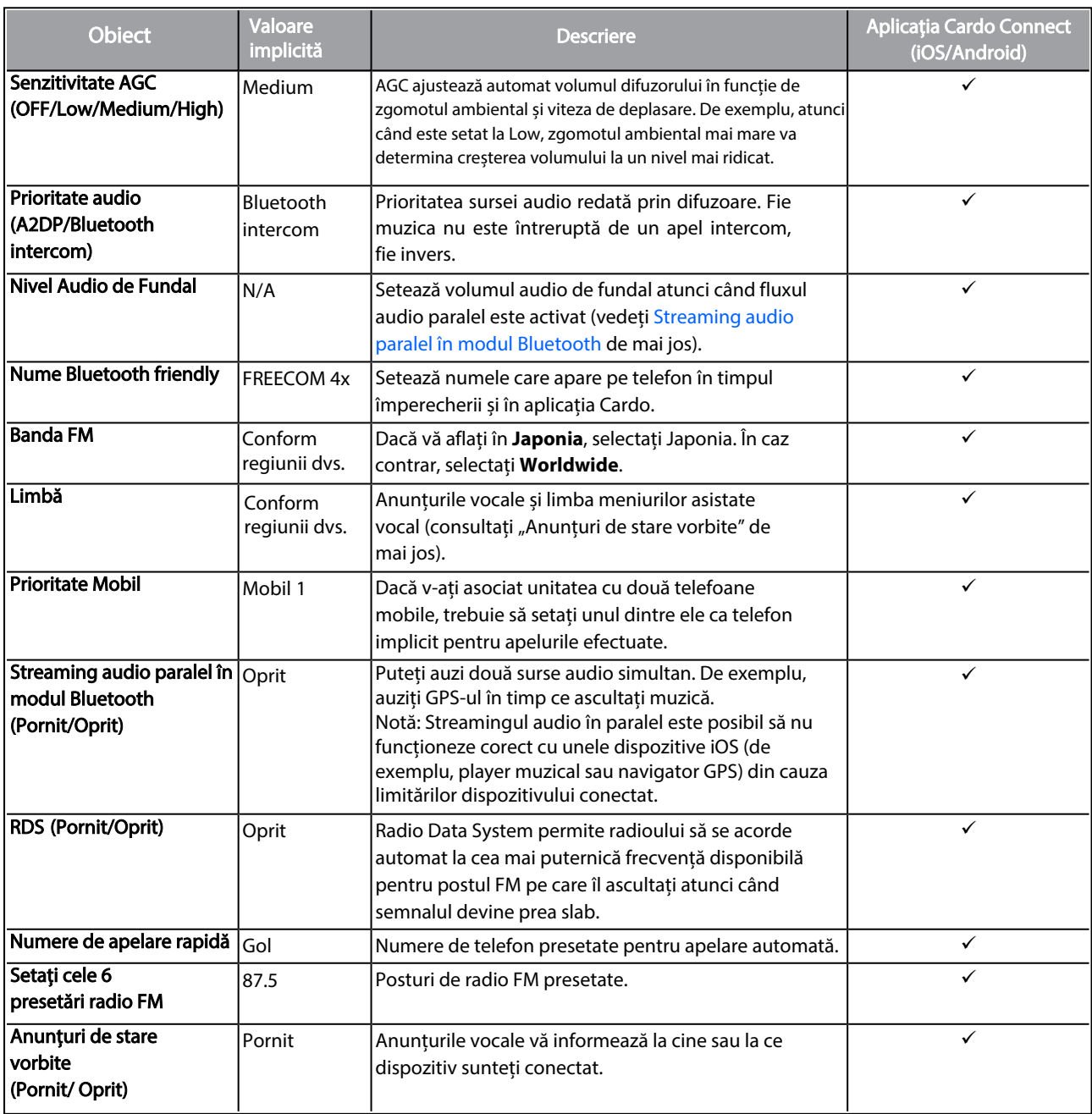

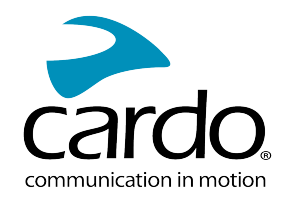

Performanta AGC și a controlului vocal variază în funcție de condițiile de mediu, inclusiv viteza de deplasare, tipul căștii și zgomotul ambiental. Pentru o performanță îmbunătățită a controlului vocal, minimizați impactul vântului asupra microfonului prin închiderea vizierului și folosind buretele mare pentru microfon.

## <span id="page-22-0"></span>7.1 FOLOSIREA PARTAJĂRII AUDIO PARALELE

Prin folosirea partajării audio paralele, puteți auzi instrucțiunile GPS în timpul apelurilor de pe mobil sau intercom Bluetooth, sau în timp ce ascultați prin alte surse audio, ca și muzică sau FM radio.

Partajarea audio paralelă este posibil să nu funcționeze corect cu anumite dispozitive iOS (player muzică sau navigator GPS) din cauza limitării dispozitivelor conectate.

Unitatea FREECOM 4x setează sursele audio ca și foreground (volumul rămâne la fel) sau background (volum redus) explicat în următorul tabel:

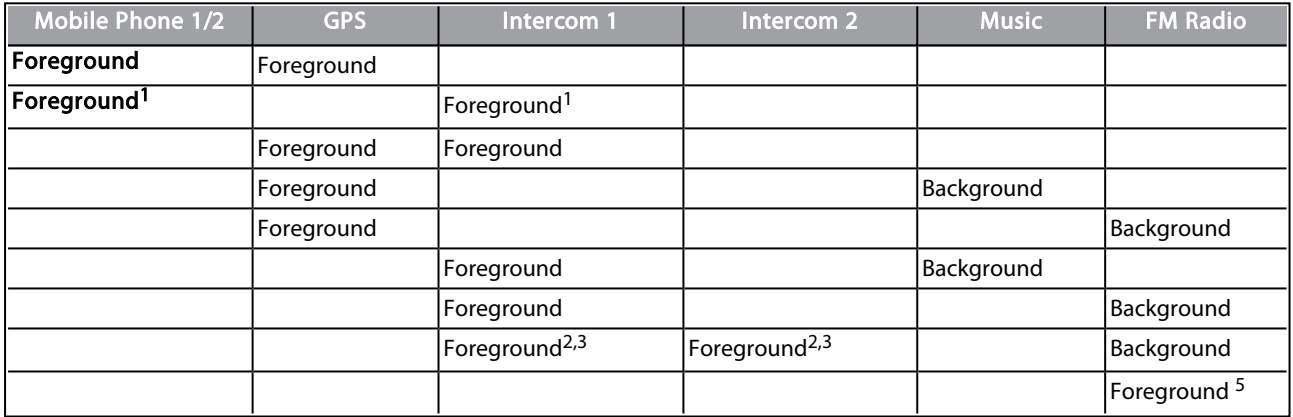

1Dacă adăugați un apel intercom sau apel telefonic creând un apel de conferință, volumul ambelor surse audio rămâne la fel.

2Dacă creați două apeluri de intercom simultan creând un apel intercom de conferință, volumul ambelor surse audio rămâne la fel.

3Dacă creați două apeluri de intercom simultan creând un apel intercom de conferință, nu veți putea auzi telefonul mobil sau GPS.

4Dacă redați doar muzică, volumul muzicii nu va fi redus.

5Dacă redați doar FM radio, volumul la FM radio nu va fi redus.

- În câteva cazuri, partajarea audio paralel poate să nu funcționeze din cauza limitării dispozitivelor conectate (player muzică sau navigator GPS).
- Cardo recomandă că în timpul apelurilor în 3 sau 4 părți prin intercom de conferință Bluetooth, pilotul care se conectează la un singur apel intercom ascultă indicațiile GPS.
- Nu puteți folosi partajarea muzicii în timp ce folosiți partajarea audio paralelă.

Puteți configura fluxul audio paralel prin aplicația Cardo.

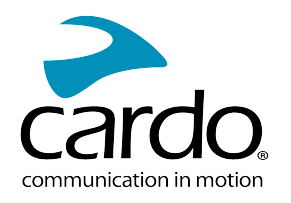

# <span id="page-23-0"></span>7.2 PRIORITĂȚILE SURSEI AUDIO

Dacă Streamingul audio paralel este dezactivat, FREECOM 4x gestionează sursele audio pe care le auziți prin difuzoare în funcție de următoarele priorități ale surselor audio.

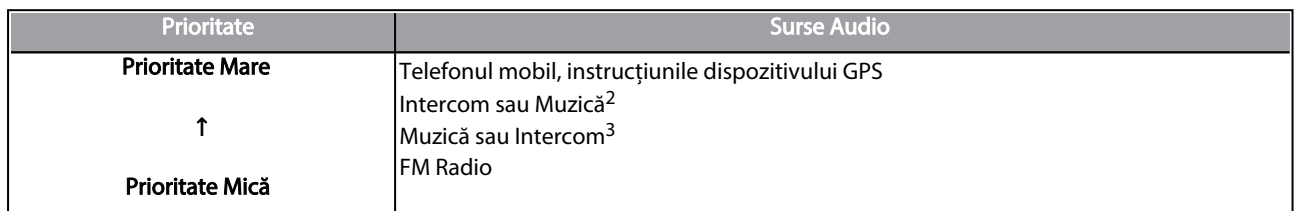

<sup>1</sup> Apelurile telefonice și GPS opresc temporar intercomul, dar membrii grupului rămân conectați.

2Când prioritatea audio este setată la Intercom, nu puteți auzi aplicația de navigare sau mesajele SMS de pe telefon în timpul unui apel intercom în curs.

3Când prioritatea audio este setată la A2DP (muzică), intercomul este dezactivat în timp ce ascultați muzică (prin

A2DP). Un pilot care vă sună prin intercom aude un sunet care indică că nu sunteți disponibil.

Dacă v-ați asociat unitatea cu două telefoane mobile, muzica va fi partajată de pe telefonul mobil prin care ați redat ultima muzică

Modurile de intercom au aceeași prioritate, în așa fel apelurile curente de intercom nu vor fi întrerupte de alte apeluri de intercom.

Dacă ați împerecheat unitatea cu două telefoane mobile, muzica va fi partajată de pe telefonul mobil de pe care ați redat ultima dată muzică.

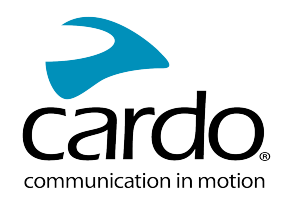

# <span id="page-24-0"></span>8. GLOSAR

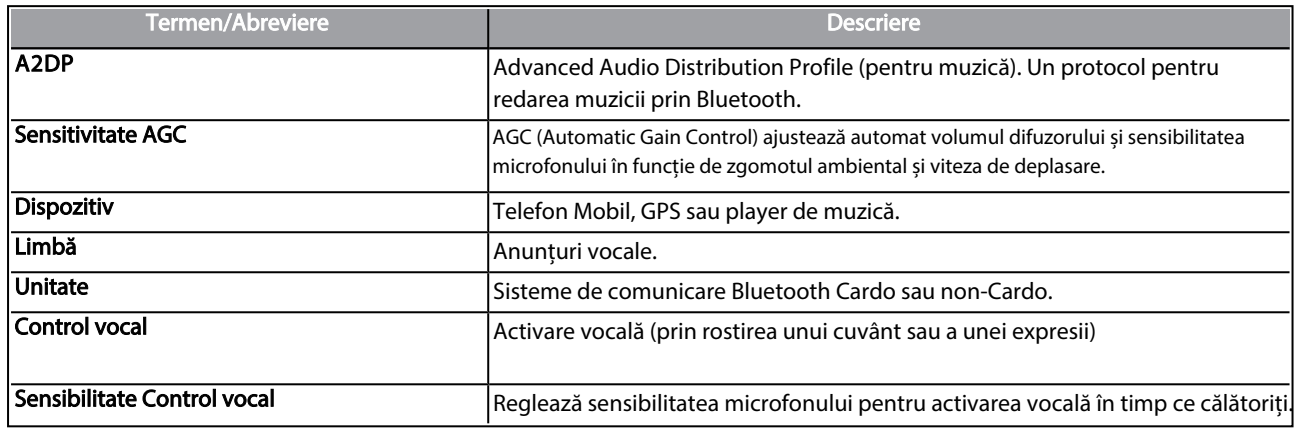

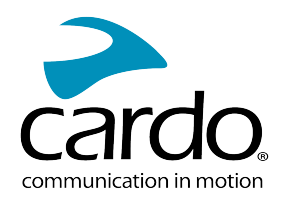

# <span id="page-25-0"></span>9. SUPORT

#### Pentru mai multe informații:

#### : [www.cardosystems.com/support/freecom-4x/](https://www.cardosystems.com/support/freecom-4x/)

- Pentru a evita probleme potențiale și pentru a primi suportul nostru și acoperirea de garanție, vă sugerăm cumpărarea produselor doar de la dealeri autorizați Cardo.
- Siteurile de resell și de licitații neautorizate ca și OLX, Okazii, Lajumate nu sunt dealeri autorizați Cardo, iar achiziționarea produselor noastre va fi pe risc propriu. Cardo se străduiește să ofere produse de calitate și un serviciu pentru clienți excepțional. În acest mod selectăm dealerii, care cred în această viziune. Cumpărarea produselor de pe piața gri de la dealeri online neautorizați este contraproductiv și de asemenea afectează clienții online nebănuiți, care pot cumpăra produse folosite, contrafăcute, defecte sau dispozitive cu garanția expirată. Protejați-vă investiția prin cumpărarea produselor Cardo de la dealeri autorizați.

#### © 2022 Cardo Systems

All rights reserved. Cardo, the Cardo logo and other Cardo marks are owned by Cardo and may be registered. All other trademarks are the property of their respective owners. Cardo Systems assumes no responsibility for any errors that may appear in this document. Information contained herein is subject to change without notice.